## **Dispatching Audio with**

- 1. Log onto the AudioNET<sup>®</sup> Website with the User Name and Password.
- 2. From the "Dispatch" menu click the "Dispatch from Holding Pen" option, alternatively click the "Holding Pen" Quick Link button.
- 3. Select the first track you wish to dispatch from your HP by clicking the Action button to the far right of the Track listing. *(Option to download and preview the track, as well as delete from your HP and approve to your Archive for latter use)*.

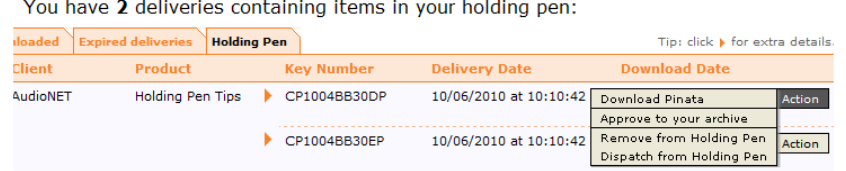

- 4. If there was more than 1 Key Number uploaded in a batch to your HP you'll have the option to select all, some or even add additional tracks from another HP upload, your archive, or directly from your computer.
- 5. Enter the delivery details (Client and Product are compulsory).
- 6. Select receivers by ticking the box next to each radio station to receive this group of Key Numbers.
- 7. (*optional for additional tracks*) 'Browse' to find each audio file, the Key Number should be automatically copied from the file name, or you can type in the Key No detail. **OR additional Key Nos. from the HP or Archive** type or copy/paste in the Key Number and then click the "Check Archive" button. Toggle the Archive & Holding Pen tab to find the matching Key Number, click the "Action" button and choose the "Add to delivery" option.
- 8. The Expiry date defaults to 90 days from today, you can make it less or more, by adjusting the date. The On-Air date is optional.
- 9. If the station list and track details are correct, hit "Dispatch Delivery" button.
- 10. When the track(s) are uploaded a success message appears on screen. Click the "Send another Track" button to send another batch of tracks and repeat steps (4) to (9). Otherwise repeat steps (2) to (9).
- 11. Log-out by clicking the link at the top right hand side of the AudioNET® page.

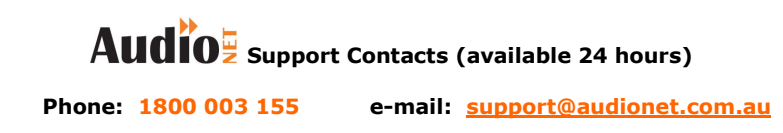

For additional help e-mail **support@audionet.com.au** or call 1800 003 155 AudioNET® is a registered trademark of IN2MEDIA P/L licensed to DBM Systems Pty Ltd ABN: 94 082 282 844 PO Box 388, Yarraville VIC 3013